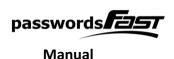

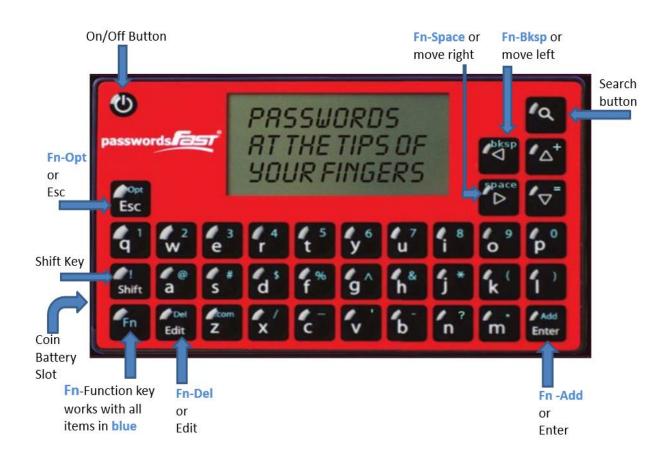

**Remove Plastic Film Before Using** 

Quick Start Video Available at www.passwordsfast.com

On/Off Button —Press this button for a few seconds to turn the device on; press and hold for a few seconds to turn it off. If the device does not turn on when the power button is pressed, *take out and re-insert the battery*.

Fn - Function – The Fn key corresponds with all the numbers and symbols in blue on the keyboard. Press Fn key (let go) then press the corresponding number or symbol (let go). Don't press them at the same time. Press Fn for 1 second ("long press") to enable Function Lock allowing you to enter multiple numbers and symbols in a row instead of one at a time. Press Fn again to unlock.

Fn - bksp - This allows you to delete a character. Press Fn (let go), then press bksp (let go).

Fn - space - This allows you to add a space. Press Fn (let go), then press space (let go).

**Shift** – The **Shift** key allows you to enter capital letters. Press Shift key (let go) then press the corresponding letter (let go). *Don't press them at the same time*. Press **Shift** for 1 second (*long press*) to enable **Shift Lock** allowing you to enter multiple capital letters in a row instead of one at a time.

Press Shift again to unlock.

## **Getting Started - Setting Device Password**

- Turn on device. It will display the "Create Password" screen.
- Type in your password (this is the **device** password and the <u>only one you have to remember</u>) and then press the **Enter** key; confirm password (re-type your password) and then press **Enter**; type a security phrase\* and then press **Enter**. The screen now says "Device Initialized!". Press **Enter** to Continue.

\*Note: The security phrase is a one-time phrase which is used for making the encryption stronger. You will not be asked to enter this again **nor is it necessary for you to remember the phrase**.

Fn - Add - This allows you to add an entry. Press Fn (let go), then press Add (let go).

Add **Description** – press Enter when complete; Add **Username** – press Enter when complete,

**Suggest Password** – choose **Yes** to autogenerate a password then press enter. Modify the autogenerated password if desired, then press enter again. Press enter to confirm. Choose **No** to enter your own password-press enter when complete. Press enter to confirm.

Once you confirm, the device takes you back to the Password Entries Screen. All entries are sorted alphabetically.

Fn - Del – This allows you to delete an entry. Find the entry you want to delete by using up/down arrow keys or search function. Press Fn (let go), then press Del (let go). Press enter to confirm.

**Edit** – This allows you to edit an entry. Find the entry you want to edit by using up/down arrow keys or search function. Press **Edit** to modify the entry Description, Username and/or Password. Password auto generation is also available when editing entries.

**Esc** – Always takes you to the previous screen, and also cancels **Function Lock** and **Shift Lock**.

**View Entry** – Find the entry you want to view by using up/down arrow keys or search function. Press enter.

Fn - Opt - Opens the **Device Options** screen which allows you to do the following:

• **Passwd Generator** – Press **Enter** when Generate Passwd is selected to generate a standalone password, and **Esc** to go back. Modify all other settings using the left/right arrow keys, press **Enter** to save changes:

Suggestions: On (default)/Off

o Password Size: 10 (default) 8-32 characters in length

Lowercase: Yes (default)/No
Uppercase: Yes (default)/No
Numbers: Yes (default)/No
Symbols: Yes (default)/No

- Increase/decrease Screen Level, Timeout, and Login Trys using left/right arrows, press Enter to save changes
- Change Master Password
- Reset Device

Allows you to search for a desired entry. Once pressed, enter a search phrase and press enter to list all matching entries. Search phrases can be partial words and are not case sensitive.

**Reset Device** – You can reset the device back to factory settings and create a new device password. **WARNING:** this will delete all existing password entries! At the "Enter Password" screen, press Fn then press Opt, then follow the prompts.